## **Student Advantage Benefit** NOVEMBER 2013

LEITFADEN ZUM BEZUG – INFO FÜR LERNENDE

## **Wie kann ich den Benefit als Schüler/Student einer bezugsberechtigten Institution zum 1. Dezember aktivieren?**

Sofern Ihre Institution bezugsberechtigt ist und den Student Advantage Benefit für Lernende freigeschaltet und den Benutzern zugewiesen hat, sollte der Schüler/Student wie folgt vorgehen:

Zunächst erfolgt die Anmeldung des Lernenden unter [http://mail.office365.com.](http://mail.office365.com/) Der Lernende muss hier seine Benutzer-ID (z.B. [vorname.nachname@institutionsdomain.de\)](mailto:vorname.nachname@institutionsdomain.de) und sein Passwort eingeben.

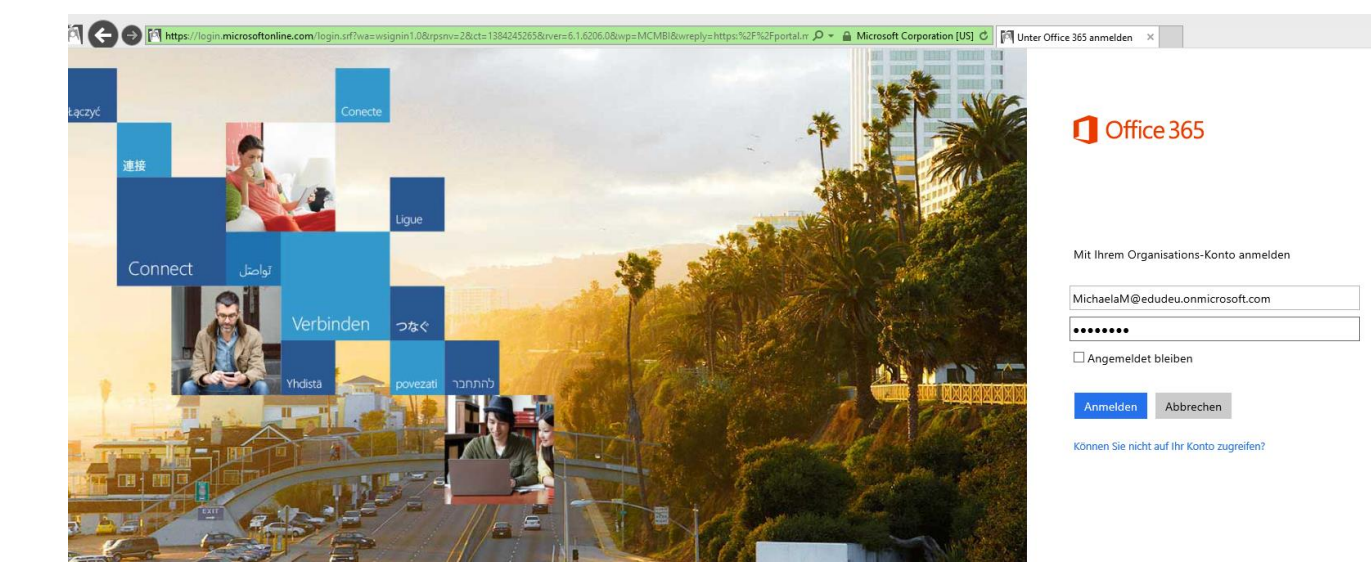

Danach sollte der Lernende auf "Office 365 Einstellungen" oben rechts im Fenster klicken.

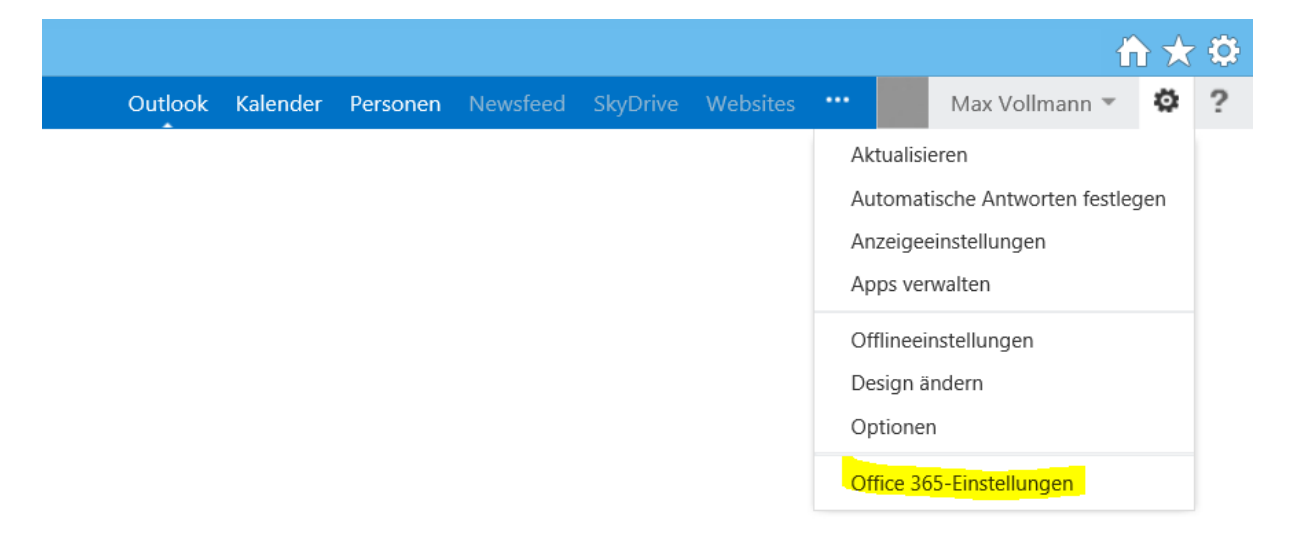

Nach dem Klicken öffnet sich die Seite mit den Office 365 Einstellungen des Lernenden. Der Lernende sollte jetzt "Software" auswählen.

## **Student Advantage Benefit** NOVEMBER 2013 LEITFADEN ZUM BEZUG – INFO FÜR LERNENDE

Office 365

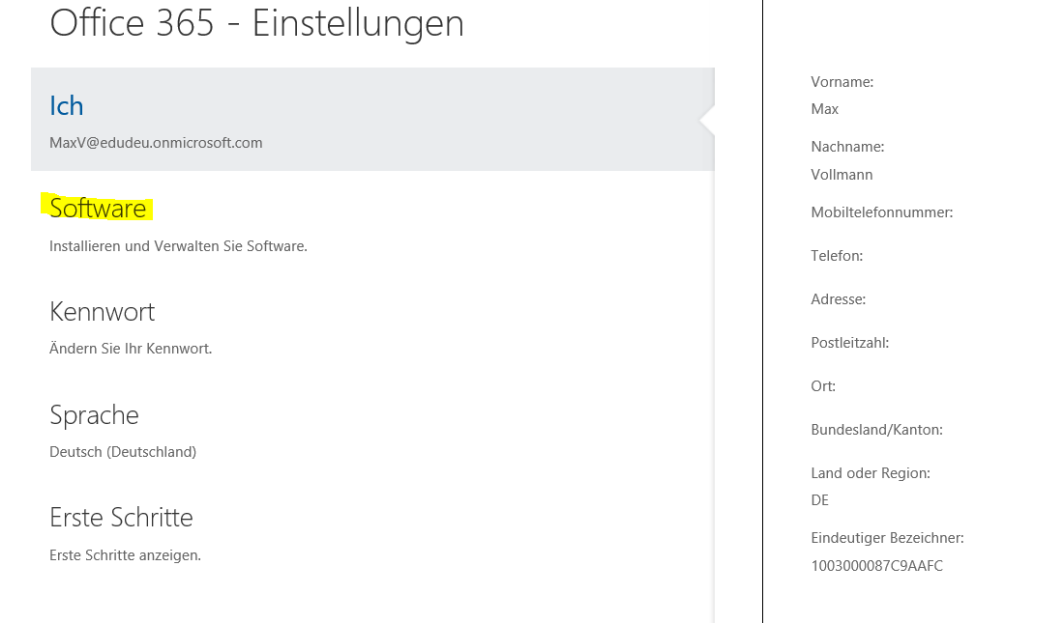

 Durch das Klicken auf "Software" gelangt der Lernende auf die nachfolgende Seite, auf der er auf sein Office 365 ProPlus zugreifen kann:

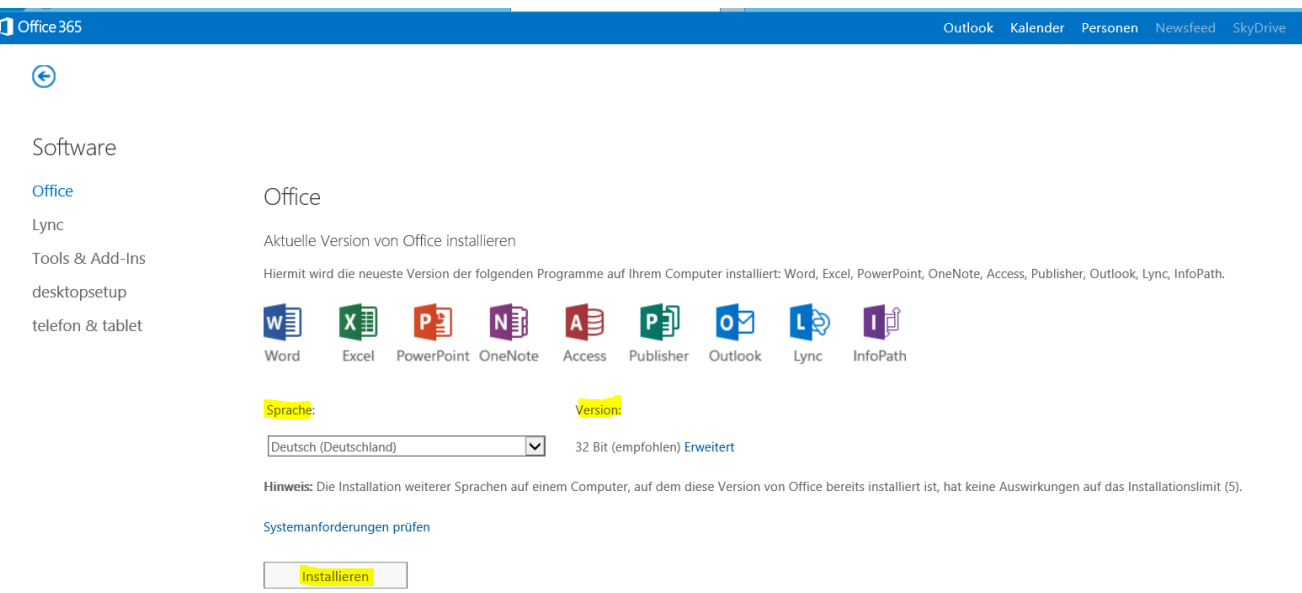

- Der Lernende kann jetzt die gewünschte Sprache für sein Office auswählen und zudem zwischen einer 32-bit Installation oder einer 64-bit Installation wählen. Hat der Lernende seine Auswahl getroffen, sollte er auf "Installieren" klicken. Das Office 365 Erlebnis beginnt.
- Die Installation erfolgt durch die sogenannte "Click-to-Run Technologie", das heißt der Benutzer kann bereits in Office arbeiten, während die Installation im Hintergrund abläuft. Die Dauer der Installation ist von der Bandbreite der Internetgeschwindigkeit abhängig.

## **Student Advantage Benefit** NOVEMBER 2013

.

LEITFADEN ZUM BEZUG – INFO FÜR LERNENDE

- *Hinweis für Mac OS Benutzer: Der Bildschirm kann etwas anders aussehen, als oben dargestellt, da es sich um die Installation von Office für Mac 2011 handelt.*
- **•** Office Mobile: Der Lernende kann Office 365 ProPlus auf bis zu 5 Geräten installieren jetzt auch auf *iOS und Android Geräten via Office Mobile. Der Lernende kann die entsprechenden Apps im iTunes oder Google Play Store herunterladen und Office auf seinen Mobiltelefonen verwenden, indem er sich mit seinem Benutzerkonto anmeldet*.